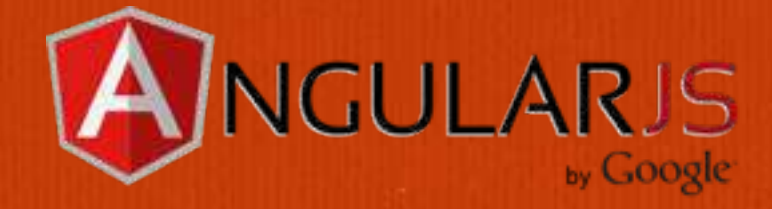

# **Getting Started with AngularJS**

**by Jeremy Zerr** 

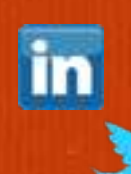

**Blog: <http://www.jeremyzerr.com> LinkedIn: <http://www.linkedin.com/in/jrzerr> Twitter:<http://www.twitter.com/jrzerr>**

## **What is AngularJS**

- **Open Source Javascript MVC/MVVM framework.**
- **Helps manage complexity of your client-side Javascript code.**
- **Extend HTML vocabulary with your own elements and attributes.**
- **Built-in HTTP and more importantly REST API web service integration.**
- **Includes its own client-side templating language.**
- **Two-way data binding to allow the Model to be used as the source of truth.**
- **Has client-side routing to enable creating single page apps (SPA)**
- **Sponsored by Google, lots of contributions by Google employees, but on Github as public repo.**

#### **Requirements**

**Does not require jQuery, but will use it if you have it.** 

- **Can be implemented for sub-sections of a page, so can interoperate with other components.**
- **Testing examples given in Jasmine and ran using Karma.**
- **Minified is 100k, gzipped brings down to 37k (version 1.2.9). Also pretty common to use ngResource which is 3k minified.**

**"…to learn and not to do is really not to learn.** 

#### **To know and not to do is really not to know."**

**–Stephen R. Covey, The 7 Habits of Highly Effective People**

# **AngularJS Examples**

**First examples, then we'll talk about the bigger picture of why you should consider using AngularJS in your next web app.**

#### **Starter AngularJS app**

- **We'll start by defining some Javascript objects in a**   $\Box$ **controller to represent our Models** 
	- **Then we will display the object using AngularJS built-in template system**
	- **[Follow along with this Plunker](http://plnkr.co/edit/OF044j?p=preview)**

## **Starter AngularJS app (templating)**

```
<h1>Starter AngularJS app</h1>
<div ng-controller="ToddlerCtrl">
  <h2>Toddlers</h2>
  <table>\text{tr}<th>Name</th>
      <th>Birthday</th>
      <th>Happy?</th>
    \frac{2}{\sqrt{t}}<tr ng-repeat="toddler in toddlers">
      <td>{{toddler.name}}</td>
      <td>{{toddler.birthday}}</td>
      <td>{{toddler.happy}}</td>
    \lt/tr</table>
\langle/div>
```
- **This shows what AngularJS**   $\Box$ **client-side templating looks like**
- **ng-controller provides an identifier to link with code**
- **ng-repeat iterates through a variable in the controller's \$scope**

## **Starter AngularJS App (controller)**

```
1 // Instantiate the app, the 'myApp' parameter must
 2 // match what is in na-app
   var myApp = angular.module('myApp', \Box);
   // Create the controller, the 'ToddlerCtrl' parameter
 5
  // must match an na-controller directive
 7 - myApp.controller('ToddlerCtrl', function ($scope) {
 8
 9
     // Define an array of Toddler objects
     $scope,totallers = [10 -11 -"name": "Toddler One",
12
          "birthday": "1/1/2011",
13
          "happy": true
14
15
       },
16 -"name": "Toddler Two",
17"birthday": "2/2/2011",
18
19
          "happy": true
20
       },
21 -22
          "name": "Toddler Three",
          "birthday": "3/3/2011",
23
          "happy": false
24
25
      \rightarrow26
     \exists :
27
28 });
```
**The name of our app is myApp** 

**Controller is ToddlerCtrl** 

**We define the controller and fill our scope up with Toddler objects. (its just a Javascript data structure - JSON)**

#### **What is a \$scope?**

- **\$scope is the application ViewModel**   $\Box$
- **It is the glue between the controller and the view.**   $\Box$
- **[AngularJS documentation on \\$scope](http://docs.angularjs.org/guide/scope)** $\Box$

## **Using client-side models from different data sources**

- **Data sources:** 
	- **Using JSON in the initial page load to pre-populate Services**
	- **Using a static JSON file**   $\Box$
	- **Using a REST API**
- **We'll build on the previous example by creating our Models using different data sources.** 
	- **[Follow along with this Plunker](http://plnkr.co/edit/a6oYcW?p=preview)**

## **Using JSON in initial page load**

```
// Define an array of Toddler objects
window.toddlers = \Gamma"name": "Toddler One",
    "birthday": "1/1/2011",
    "happy": true
    "name": "Toddler Two",
    "birthday": "2/2/2011",
    "happy": true
  ł,
    "name": "Toddler Three",
    "birthday": "3/3/2011",
    "happy": false
I;
</script>
```
<script type="text/javascript">

**Assign the JSON to a variable in a <script>**   $\Box$  . **tag.** 

**Create a Service using \$resource** 

**Pass the JSON to the constructor**

myApp.factory('Toddler', function(\$resource) { return \$resource('toddlers.json');  $\}$ );

 $$scope,totallers = []$ ;

angular.forEach(window.toddlers, function (item) { \$scope.toddlers.push(new Toddler(item));

 $\mathcal{F}$ 

#### **Using REST API & JSON file**

```
28 - / **29 * Adult is a service that calls a REST API
   * It's not really a REST API, but just calling our local .json file
30
31
   * as an example
   * If you call Adult.query(), it will GET adults.json
32
   * If you call Adult.get({}, {aid: 1}) it will GET adults/1.json
33
34
    *35 myApp.factory('Adult', function($resource) {
36
     return $resource('adults/:adultId.json', {adultId: '@aid'});
37 });
38
39 // Create the controller, the 'PersonCtrl' parameter must
40 // match an na-controller directive
41 - myApp.controller('PersonCtrl', function ($scope, Toddler, Teen, Adult) {
42
43
     // Initialze Toddlers from JSON defined on initial page load
     $scope,totallers = []44
     angular.forEach(window.toddlers, function (item) {
45 -46
       $scope.toddlers.push(new Toddler(item));
47
     \mathcal{D}48
     // Teens are from static json file
49
50
     $scope.teens = Teen.query();
51
52
     // Adults are from REST API
53
     $scope.addits = Adult.quit);
54
55
     // Example of grabbing single Adult from REST API
56
     $scope.singleAdult = Adult.get({}, \{aid: 1\});57
```
**You create a URL template. This identifies the object ID field (aid)** 

- **Controller body shows**   $\Box$ **initializing data 4 different ways**
- **With the same Adult resource, you do a get() to request a single object**

### **Templating methods**

- **Directives + AngularJS templating allows you to create custom HTML markup, both elements**   $\Box$ **and attributes** 
	- **Templating types:** 
		- **We've already seen inline HTML**
		- **Can define within Javascript**
		- **Can include within <script> tags**
		- **Can include in an external HTML file**
- **We'll take our existing code, pick the local JSON file as the data source, and show a comparison between these different templating methods.**

**[Follow along with this Plunker](http://plnkr.co/edit/GQvU4O?p=preview)**

## **Templating method: Javascript**

```
/米米
 * Use a javascript-based template
 *myApp.directive('teenJavascript', function() {
  return <sub>f</sub>restrict: 'AE',
    scope: {
      teen: ' ='},
    template: '<tr><td>{{teen.name}}</td><td>{{teen.birthday}}</td><td>{{teen.happy}}</td></tr>'
  };
3);
```
#### **We use an AngularJS directive**   $\mathcal{L}$

**Can also declare your template right in Javascript** $\Box$ 

#### **Templating method: <script>**

<script type="text/ng-template" charset="utf-8" id="teen-internal.html">  $<$ tr> <td>{{teen.name}}</td> <td>{{teen.birthday}}</td> <td>{{teen.happy}}</td>  $\langle$ /tr> </script>

**Template cache can be pre-loaded by including a template within <script> tags, using a special type.** 

**Any directive that references teen-internal.html first looks in template cache**   $\begin{array}{c} \hline \end{array}$ **before requesting the html file from the server.**

#### **Two-way data binding**

- **You can bind a variable in \$scope to elements or inputs** 
	- **You can also use a \$scope variable to control which CSS class gets applied to an element**
- **If the input changes its value, the underlying \$scope variable also changes.** 
	- **[Follow along with this Plunker](http://plnkr.co/edit/HkSFCn?p=preview)**

 $\Box$ 

**[How would you have done this with jQuery + Mustache? See this](http://plnkr.co/edit/nhalNS?p=preview)**   $\Box$ **Plunker**

## **Two-way data binding: ng-model + ng-class**

```
<tr ng-repeat="teen in teens" ng-class="{'happy': teen.happy, 'sad': !teen.happy}">
 <td>{{teen.name}}</td>
 <td>{{teen.birthday}}</td>
 <td><input type="checkbox" ng-model="teen.happy"/></td>
\lt/tr
```
- **To achieve 2-way data binding, you use ng-model to attach an element to**   $\Box$ **something in the \$scope**
- **As the checkbox is clicked, the underlying structure changes**
- **The ng-class construct also applies the appropriate class as the underlying model changes**
- **You can also do 1-way data binding using ng-bind instead of ng-model**

#### **Filters and Formatters**

- **There are several built-in filters, which can do either filtering or formatting of data within your client side templates.**
- **Formatters: currency, date, json, lowercase, number, uppercase**  <td>{{teen.birthday | date:'fullDate'}}</td>
- **Filters: limitTo, orderBy**   $\Box$ 
	- **Let's take a look at how date formatting can be done.**
- **[Follow along with this Plunker](http://plnkr.co/edit/WoEDHq?p=preview)**

#### **Watch a \$scope variable**

- **AngularJS allows us to monitor a \$scope variable using \$watch**
- **Allows you to have a callback fire whenever the value**   $\Box$ **changes**
- **Prefer using this rather than ng-click or ng-change if possible.**   $\Box$
- **Replaces jQuery click or change events.**   $\Box$
- **[Follow along with this Plunker](http://plnkr.co/edit/TJMlV3?p=preview)** $\Box$

#### **Watch a \$scope variable (code)**

```
myApp.controller('PersonCtrl', function ($scope, Adult) {
```

```
$scope.giftTotal = 0;
```

```
$scope.$watch('giftTotal', function(newVal, oldVal) {
  if(newVal == oldVal) { // happens on initial <i>Switch</i> registrationreturn;
  console.log('New Val:'+newVal + ' Old Val:'+oldVal);\});
// Adults are from REST API (really a static json file)
```

```
$scope.adduts = Adult.append();
```
 $3$ );

**In the Second Second** 

**You can use \$watch on a \$scope variable to hook into whenever it is changed**

#### **Client-side routing**

- **Allows you to map URL fragments, using #, to templates and controllers to design single page apps easier.**
- **Perfect for perma-linking and allowing browser history to work like the user would expect.**
- **Uses ngRoute to accomplish this mapping of URL paths to templates and controllers.**
- **Similar function to a Front Controller design pattern that you would use server-side in MVC design.** 
	- **[Follow along with this Plunker](http://plnkr.co/edit/OfA01d?p=preview)**

#### **Client-side routing (code)**

```
/**
 * This is the configuration for the routes
 * Maps a URL fragment to a template and controller
myApp.config(function($routeProvider) {
  $routeProvider.
    when('/adults', {
      templateUrl: 'adult-list.html',
      controller: 'PersonCtrl'
    \}).
    when('/adults/:adultId', {
      templateUrl: 'adult-detail.html',
      controller: 'PersonDetailCtrl'
    \}).
    otherwise({
      redirectTo: '/adults'
    \});
\mathcal{D};
```
- **You map hash routes to a controller and template**
- **#/adults is how the path would look in the address bar. (or #/ adults/1)**

#### **Other Notable Directives…**

**The [AngularJS API page](http://docs.angularjs.org/api/) has a full list of directives.** 

**ngShow and ngHide similar to jQuery .show() and .hide()** 

**ngInclude, ngIf, ngSwitch to use a template and**   $\Box$ **manipulate the DOM based on a condition**

#### **Interacting with a REST API**

myControllers.controller('PersonCtrl', function (\$scope, Adult) {  $$scope.addIts = Adult.query();$  $\}$ );

**As seen in other examples, the syntax makes the Asynchronous REST API call "appear" synchronous.** 

**The call to query() returns an empty object, that is filled back in when the AJAX response returns.** 

**There are a lot of default methods provided in ngResource, get(), query(), remove(), delete(), save().** 

**Let's do a \$save, [Follow along with this Plunker](http://plnkr.co/edit/DNFp0b?p=preview)**

## **Interacting with a REST API (code)**

<div>Birthday: {{adult.birthday}}</div> <div>Happy?: <input type="checkbox" ng-model="adult.happy" ng-change="saveAdult(adult)"/></div>

> \* Create the controller for the detail view \* Using route it is hooked into DOM using ng-view directive  $\star$ myApp.controller('PersonDetailCtrl', function (\$scope, \$routeParams, Adult) {  $$scope.addltId = $routeParameters.addltId;$  $$scope.addlt = Adult.get({}, {aid: $routeParameters.addltId};$  $$scope.saveddult = function(adult) { }$ adult.\$save();  $\}$ ;  $3$ :

**Other than \$watch, you have a lot of other hooks into view changes. Here we use ng-change to call a function to issue an AJAX \$save to the REST API** 

**The argument to the Adult REST API is pulled from the \$routeParams, the server is called like /adults/1.json**

#### **How Does \$watch Work**

- **The whole \$watch process is a great design pattern to follow in Web Applications. This is generically called the Observer design pattern.**
- **It goes along with \$digest and \$apply, it is a part of the \$digest cycle.**
- **When a variable changes or \$apply is run, this causes the \$digest cycle to kick off and compare the variable values, previous to current. This only happens to variables you have bind'ed to.**
- **This part of AngularJS is likely where you are first exposed to it's inner workings. Why? Custom Directives!**

#### **Creating a custom directive**

**Let's try and add a custom directive to save the value of an input when the user presses enter.** 

**We want to create our own ngEnter directive we can attach to any input element.** 

**[Follow along with this Plunker](http://plnkr.co/edit/D8AmuC?p=preview)**

#### **Creating a custom directive ngEnter - change model on pressing enter**

```
4 - / *** Update a $scope variable when user is in an input field
 5
     * and presses enter
 6
     * <input ng-enter="giftTotal"/>
 \overline{7}8
 9 · myApp.directive('ngEnter', function() {
10 -return function(scope, element, attrs) {
11 -element.bind("keydown keypress", function(event) {
12 -if(event.which == 13) {
13 -scope.$apply(function(){
14
              scope[attrs.ngEnter] = element.val();15
            \});
16
17event.preventDefault();
18
19
        3);
20
      \}:
21 });
```
**You can create your own directive that can be used as an attribute on an existing element.** 

**You can also pass \$scope parameters to it.**

Enter number of Gifts to Give: <input type="number" ng-enter="giftTotal"/>

#### **Directive Best Practices**

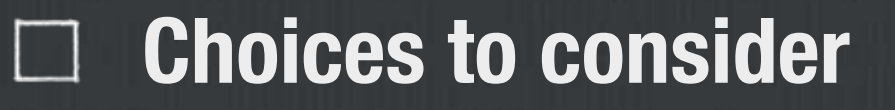

**Using Attribute vs. Element**   $\Box$ 

**Using proper HTML5/XHTML5 markup**   $\Box$ 

**Scope considerations for reusable code**   $\Box$ 

**See my blog post on [AngularJS Directive Best Practices](http://jeremyzerr.com/angularjs-directive-best-practices)**

## **Directive Best Practices (Forms of directives)**

<my-dir></my-dir> <span my-dir="exp"></span> <1-- directive: my-dir exp --> <span class="my-dir: exp;"></span>

<span ng-bind="name"></span> <br/> <br/> <span ng:bind="name"></span> <br/> <br/> <span ng bind="name"></span> <br/> <br/> <span data-ng-bind="name"></span> <br/> <br/> <span x-ng-bind="name"></span> <br/> <br/> <br/>

**Ways to reference a directive from within a template.** 

**Equivalent examples of an attribute that would match ngbind.**

## **What I haven't (and won't) cover in detail**

#### **[Form validation](http://docs.angularjs.org/api/ng.directive:form)**

**Instead of ngResource, you can just use \$http for lower level control (closer to jQuery ajax/get)** 

**[Restangular](https://github.com/mgonto/restangular)** 

**Writing tests + how the \$injector works** 

**[Animations](http://docs.angularjs.org/api/ngAnimate.$animate)** 

**Lots more…**

# **Why Use AngularJS?**

**Now we know what AngularJS can do. Why should we integrate it into our web application?**

## **Why should you use AngularJS in your next web app?**

- **Encourages good web app front-end design practices** 
	- **Model as the source of truth**
	- **Using classes for style not functionality**
	-
- **Dependency Injection core to framework to have code that is testready** 
	- **Use client-side objects that are similar to server-side objects**
	- **Easy to hook up to REST API to have server just providing data**   $\Box$ **and HTML**
- **Less code to write, recall the jQuery vs. AngularJS example**
- **Creating directives that encourage re-use and easy to be**   $\Box$ **shared with others**
- **Easy to collaborate with other developers by using object-** $\mathbf{L}$ **oriented design principles, reusable components, and focus on testability**

**Client-side templating** 

**Does not depend on jQuery, so you don't need to include both.**

#### **Weaknesses of AngularJS**

- **No server-side templating (supposedly version 2.0).**
- **No easy way to switch out to use a different templating engine**
- **Putting functionality embedded in HTML may not feel like good enough separation of presentation and code.**
- **SEO for public-facing web apps is difficult to achieve due to no server-side templating** 
	- **Using PhantomJS to create snapshots and save, then use #! in URL: [link](http://www.yearofmoo.com/2012/11/angularjs-and-seo.html)**
- **Have to be careful of over-\$watching. You can watch all properties of every object if you really want to.**

#### **AngularJS vs. Backbone.js**

- **Both have routing, REST API is easy to work with.**
- **AngularJS is more dependent on adding directives and attributes to DOM, so you are extending HTML.**
- **AngularJS in general will result in less code written for REST API and CRUD apps.**
- **Backbone.js coding style feels more similar to back-end coding of Models. You have to write a lot more code in Backbone to get started. Lots of extending of base classes.**
- **AngularJS is designed to be easy to share code with the developer community. Why?**   $\Box$ **Directives! Yes, Backbone has plugins, but to me it feels easier to have something you can drop in and attach to an element.**
- **Two-way data binding is built into AngularJS at its core. Have to wire it up yourself in Backbone or grab a plugin.**
- **Backbone.js uses Underscore for templating and other functions. Underscore can run on server-side using node.js to generate server-side templates.**
- **Backbone.js can also more easily switch out to use a different templating system like Mustache which has great server-side support.**

**Both are seeing similar levels of activity on Stack Overflow so I it's hard to gauge which one is more popular.**

### **Where do you go next?**

**[Basic Tutorial on AngularJS site](http://docs.angularjs.org/tutorial)** 

**[Developer Guide on AngularJS site](http://docs.angularjs.org/guide/)** 

**[ng-conf 2014](http://ng-conf.org/) was in Jan 2014, videos have been posted** 

**Paid video-based training at [egghead.io](https://egghead.io/)** 

**[See all the code from this presentation, and more, at My](http://plnkr.co/users/jrzerr)  Plunker Page**

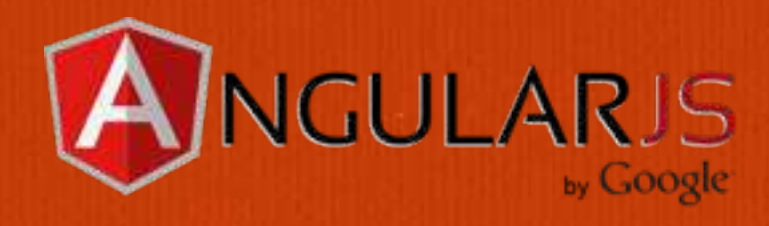

## **Thanks!**

**Jeremy Zerr** 

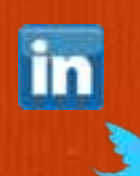

**Blog: <http://www.jeremyzerr.com> LinkedIn: <http://www.linkedin.com/in/jrzerr> Twitter:<http://www.twitter.com/jrzerr>**